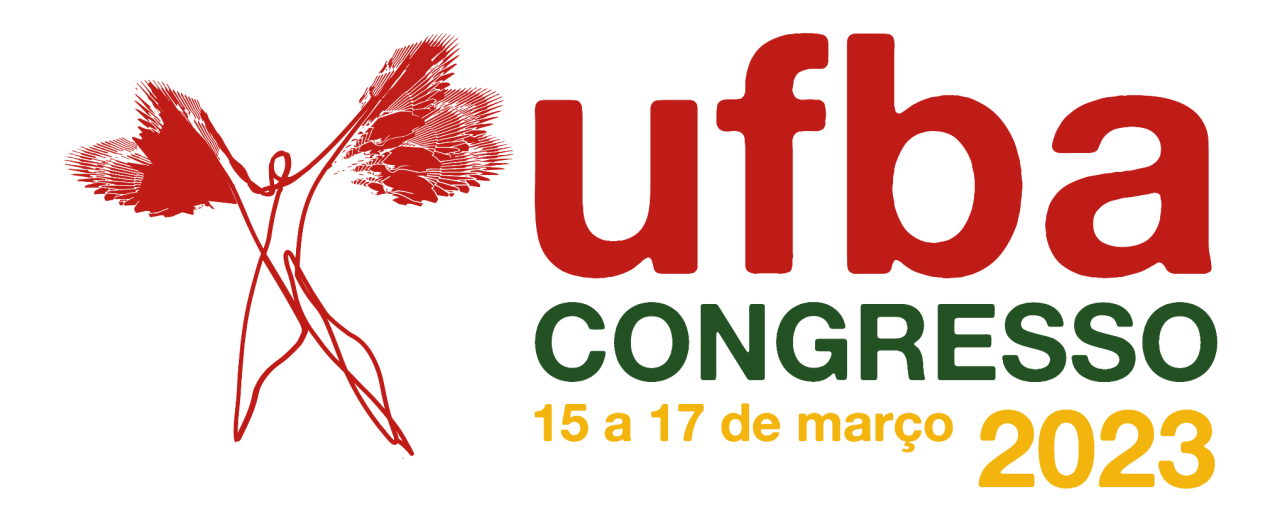

## **PASSO A PASSO PARA AVALIAÇÃO DE VÍDEO-PÔSTERES PELOS/AS ORIENTADORES/AS**

1º Acesse [http://www.inscricaocongresso2023.ufba.br/.](http://www.inscricaocongresso2023.ufba.br/)

2º Clique em **Acesso ao sistema** e preencha os dados de login (CPF/passaporte) e senha.

ATENÇÃO: se necessário, peça reenvio de senha. Se o e-mail não estiver correto, envie uma mensagem para [congresso.posteres@ufba.br](mailto:congresso.posteres@ufba.br) solicitando a atualização do endereço de e-mail.

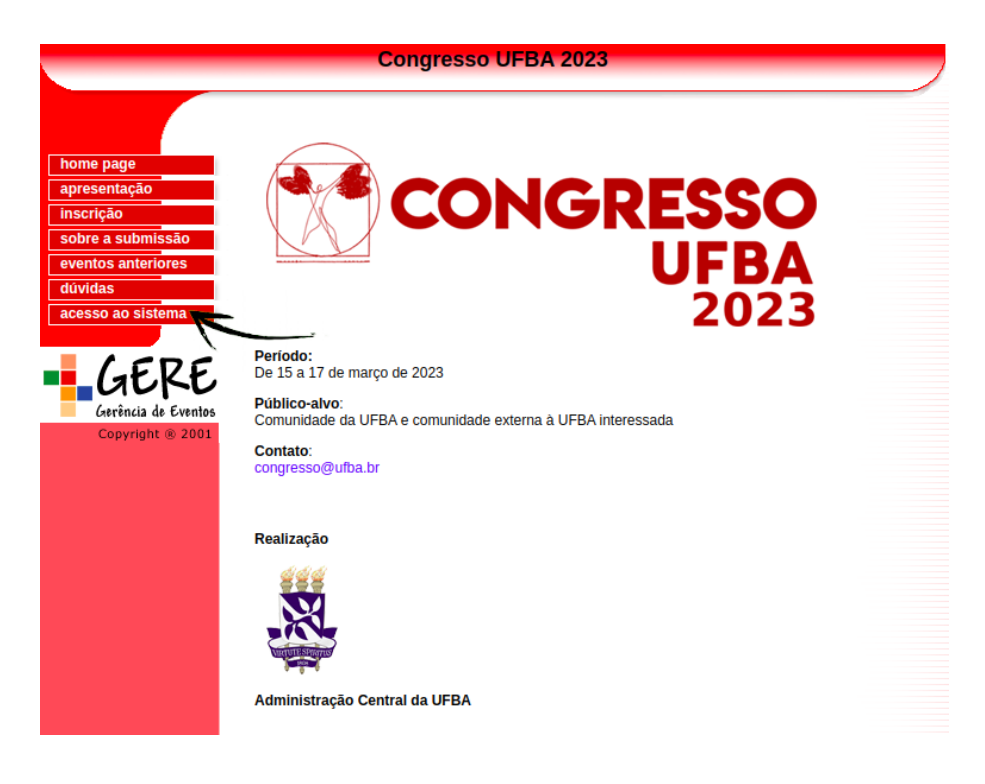

3º No menu, clique em **avaliação de atividade**, em seguida clique no título da atividade para ter acesso ao resumo submetido e ao vídeo-pôster.

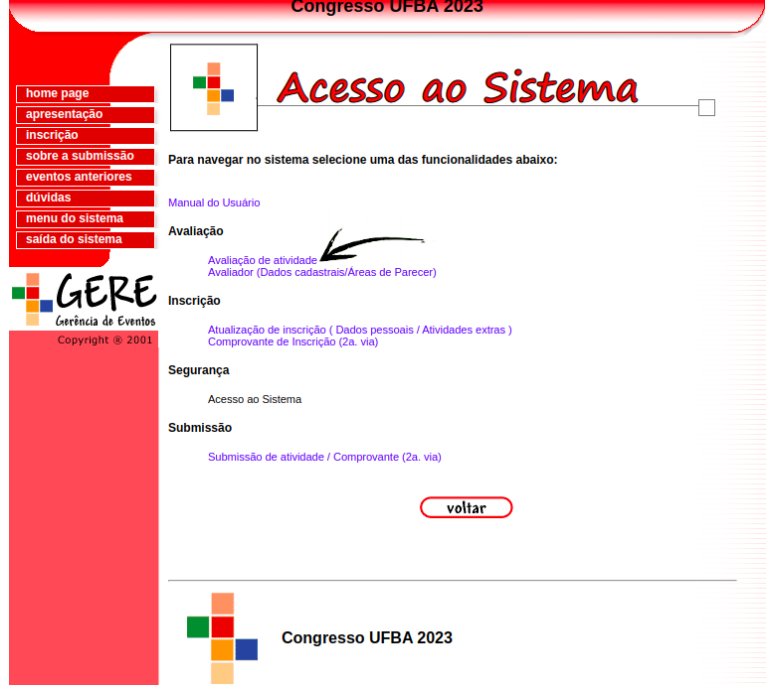

4º Após avaliar o resumo e assistir ao vídeo-pôster (veja se o vídeo enviado possui link válido, começando com drive.google.com/), clique em voltar.

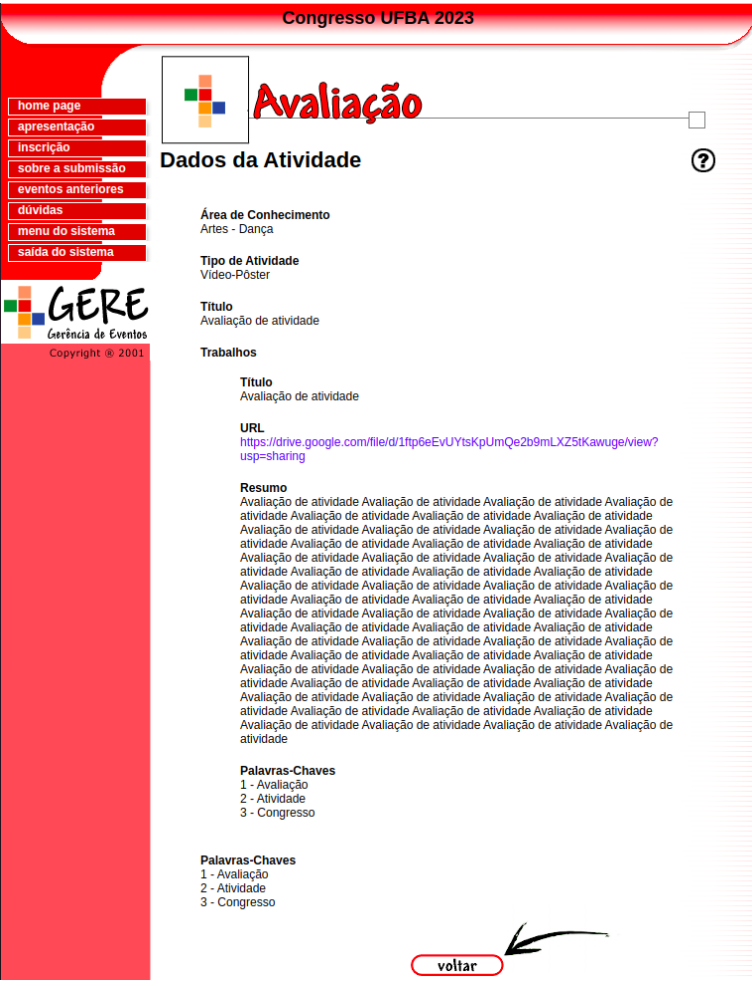

5º Clique em avaliar e cadastre o parecer, incluindo eventuais ajustes necessários.

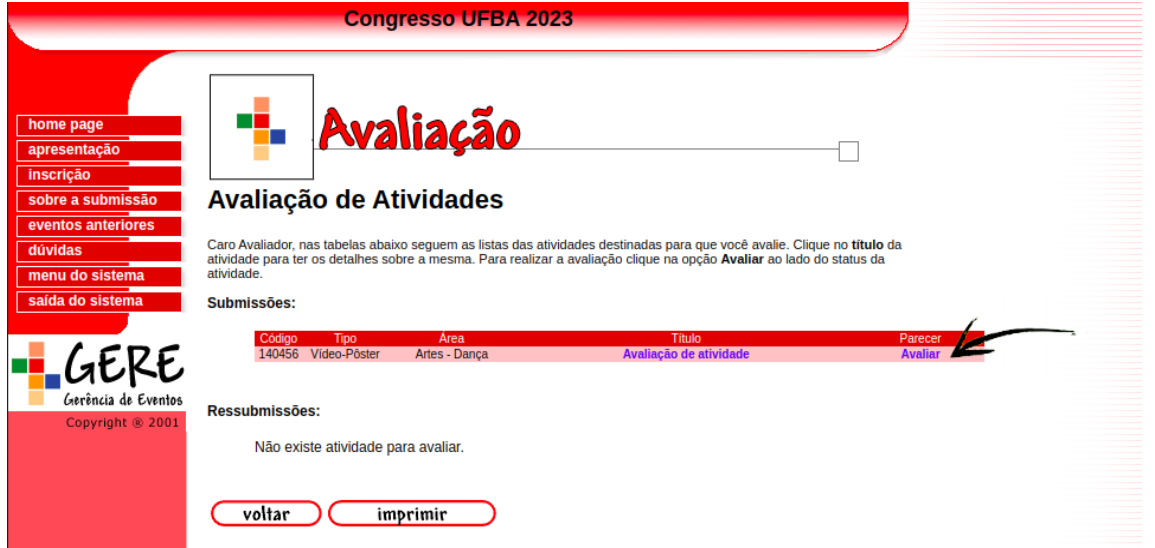

6º A avaliação pode ser realizada até 28/11/2022 **01/12/2022** (as avaliações ficarão disponíveis tão logo o trabalho seja submetido). Os resumos e vídeos poderão ser "aprovados", "aprovados com ressalvas" (nesse caso o estudante poderá ressubmetê-los até 30/11/2022 **04/12/2022**) ou "reprovados". No caso das atividades aprovadas com ressalvas, o orientador deve reavaliar o trabalho ressubmetido (até 02/12/2022 **06/12/2022**). Para realizar a reavaliação, siga os mesmos passos.